# **FOSSII**

# **SMARTWATCH Q** GUIDA DI AVVIO RAPIDO

Per iniziare, appoggia il tuo Fossil Q sul caricatore magnetico per caricarlo.

Scarica la versione più recente dell'app Android Wear™ sul tuo smartphone, quindi aprila, abilita il Bluetooth e segui i passaggi indicati sul tuo smartwatch.

#### NAVIGAZIONE

**SCORRERE VERSO IL BASSO:** impostazioni rapide

**SCORRERE VERSO SINISTRA O VERSO DESTRA:** quadranti

**SCORRERE VERSO L'ALTO:** notifiche

#### QUADRANTI INTERATTIVI

Tocca una volta e individualmente ciascuno dei quadranti secondari per accedere alle informazioni in un batter d'occhio. Tocca due volte i quadranti secondari per effettuare delle modifiche.

## NOTIFICHE

Tocca una notifica per espanderla.

Visualizza più notifiche scorrendo verso l'alto o verso il basso.

Per eliminare una notifica, scorri verso destra.

Tocca "Rispondi" sulla notifica e rispondi utilizzando la tua tastiera preferita.

#### PIII SANTE HOME

- Premi per il menu funzionalità e impostazioni.
- Premi e tieni premuto per accedere a Google Assistant™\*.
- $\leftarrow$  Utilizzalo per tornare al quadrante principale dell'orologio.

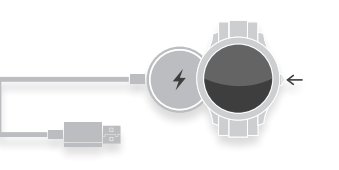

# RICARICA

Posiziona il tuo smartwatch sul caricabatterie magnetico. La batteria durerà fino a 24 ore, in base all'uso.

# ATTIVITÀ

Premi il pulsante, scorri l'app launcher e tocca l'icona Google Fit™.

#### APP

Scarica app di terzi quali Uber o Spotify attraverso il tuo orologio.

## GOOGLE PLAY

L'app store tutto in uno per il tuo orologio: chi utilizza un dispositivo Android può scaricare i contenuti direttamente senza una connessione wi-fi; chi utilizza un dispositivo iOS ha bisogno di una connessione wi-fi..

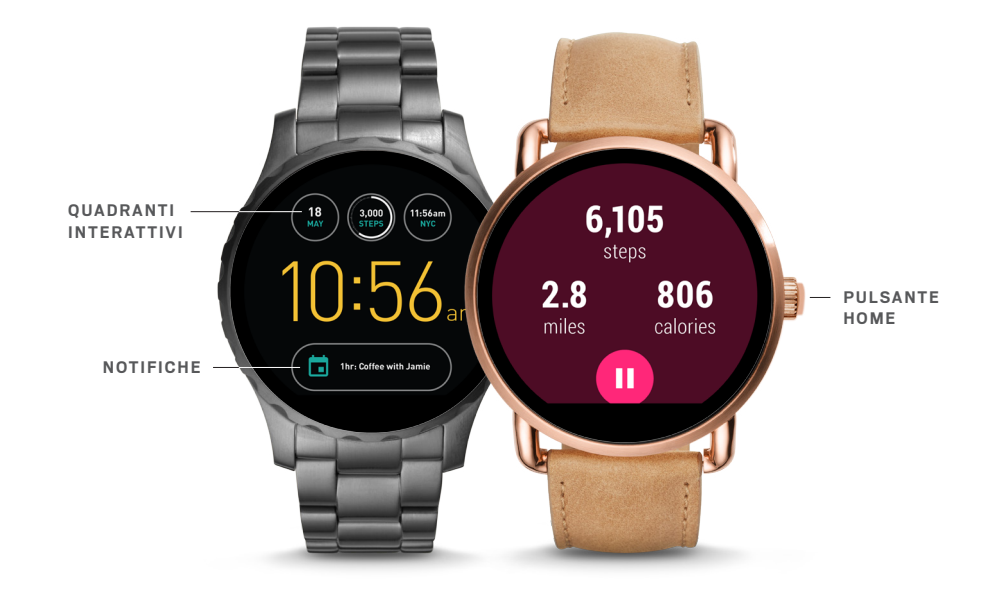

# CAMBIARE IL CINTURINO

Capovolgi l'orologio e rilascia il perno presente sul cinturino. Inserisci il nuovo cinturino, infilando un'ansa per volta. Fissa il cinturino rilasciando il perno.

Per rimuovere delle anse dal bracciale, recati presso il tuo punto vendita più vicino.

## RICARICA

Dalla schermata del quadrante principale, scorri verso destra o verso sinistra per navigare tra le opzioni e tocca semplicemente per effettuare l'aggiornamento. Una volta scelto un quadrante, tocca e tieni premuto per modificare il colore.

Scarica nuovi quadranti per l'orologio da Google Play™ store direttamente sul tuo smartwatch.

#### RESTARE CONNESSI

Hai problemi con la connessione del tuo smartphone? Ecco alcuni accorgimenti che puoi adottare:

- Assicurati che l'app Android Wear™sia in esecuzione in background.
- Prova ad accendere e spegnere il Bluetooth.
- Assicurati che lo smartphone e lo smartwatch siano aggiornati con il firmware più recente. Sul tuo orologio, vai a "Sistema", quindi "Informazioni", e clicca su "Aggiornamento sistema" per verificare che si tratti della versione più recente.

ASSISTENZA CLIENTI FOSSIL Q **ORARIO:** Dal lunedì al venerdì, dalle 9:00 alle 17:30 CEST, // **TELEFONO:** +39 0444 955 955 // **E-MAIL:** info-consumatori-ita@fossil.com